**1. Не круглосуточные аптеки! В воскресенье в 08.00 до открытия новой смены, не открывая программу 1С, на рабочем столе открываем Консоль ЭККА «Мария».**

**Круглосуточные аптеки! В воскресенье в 08.00 делаем z-отчет, закрываем программу, потом переводим время и продолжаем работать! За этот день будет 2 z-отчета!**

**Процедуру изменения времени можно выполнить только до открытия новой смены или после z-отчета.**

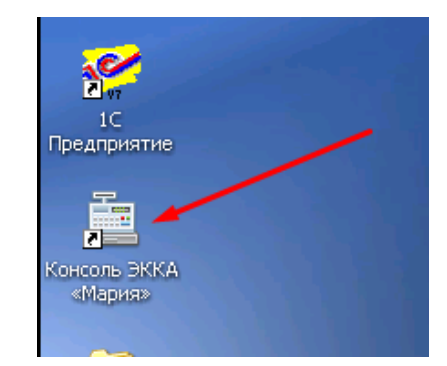

**2. Переходим на вкладку Настройки:**

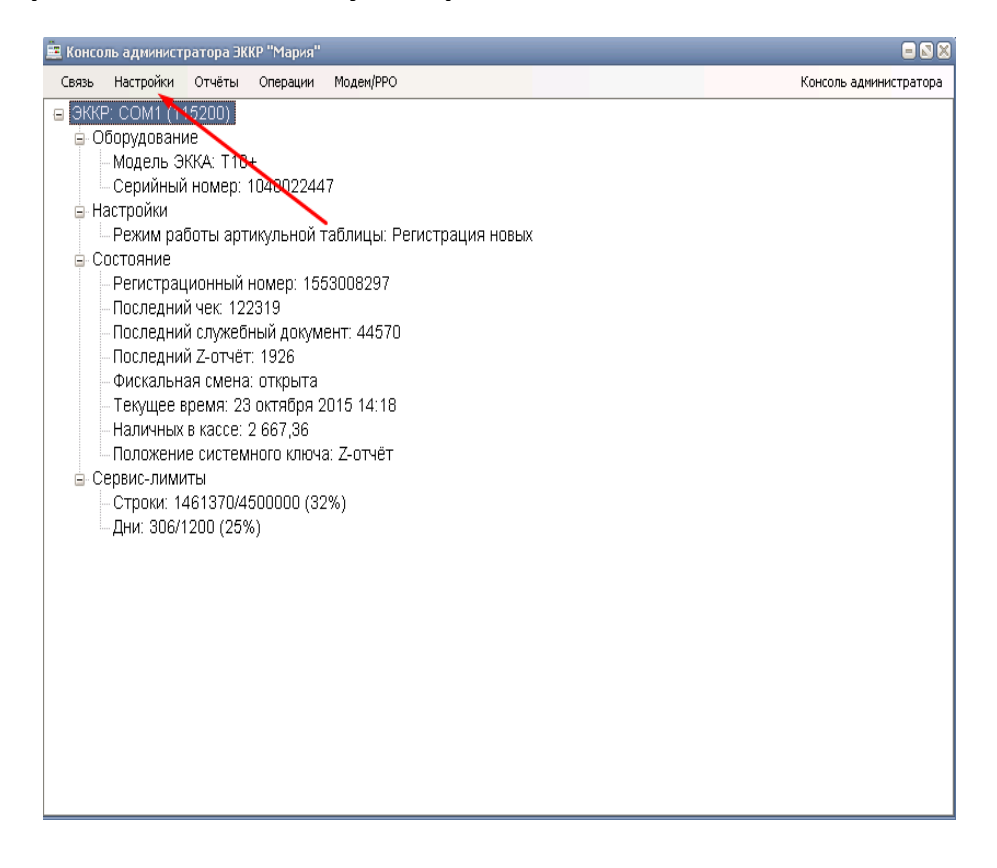

**3. Переходим к пункту «Время»:**

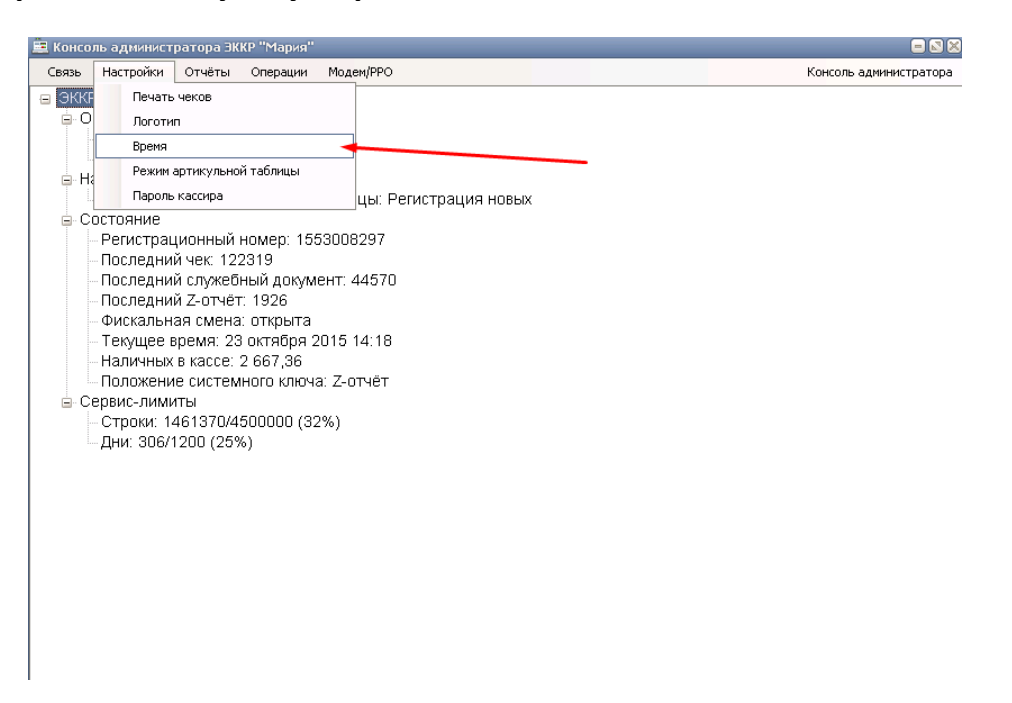

**4. В окошке ставим галочку напротив «Установить время Windows»**

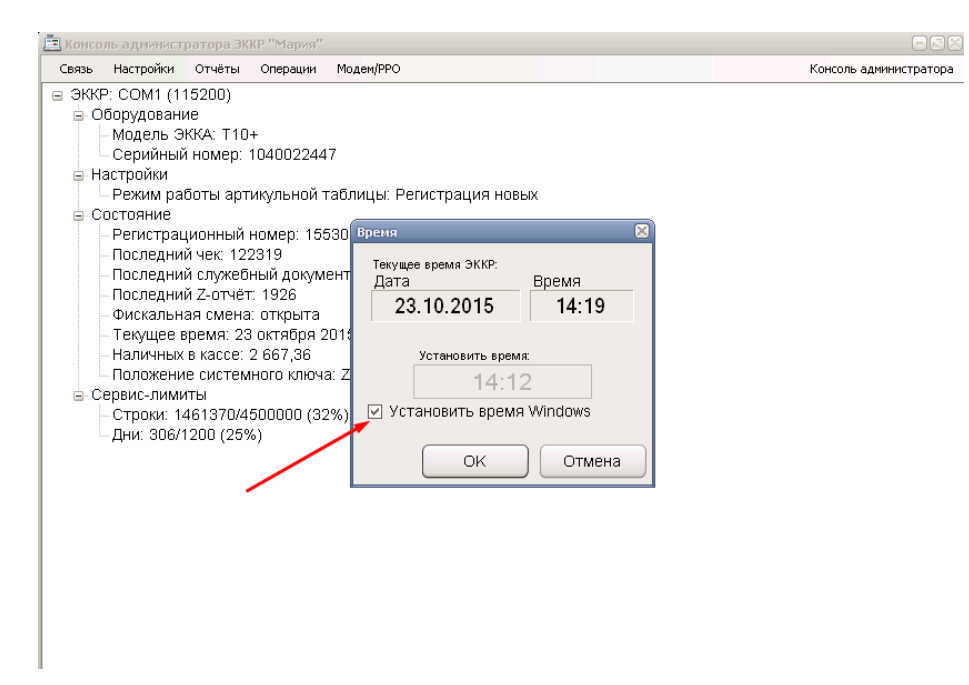